# **ПРОГРАММНОЕ ОБЕСПЕЧЕНИЕ ОБРАБОТКИ РАДИОЛОГИЧЕСКИХ ИЗОБРАЖЕНИЙ С ЦЕЛЬЮ ДЕТЕКТИРОВНИЯ ПАТАЛОГИЙ ЛЕГКИХ**

# *С.А. Семёнов, К.А. Костин, С.В. Аксёнов, Н.С. Самуель Рагланд Франсис, Н. Дж. Самуель Рагланд Франсис (г. Томск, Томский политехнический университет) E-mail: sergey0@tpu.ru*

# **SOFTWARE ANALIZING RADIOLOGY IMAGES FOR THE PATOLOGY DETECTION**

*S.A.Semenov, K.A.Kostin, S.V.Axyonov (Tomsk, Tomsk Polytechnic University) E-mail: sergey0@tpu.ru*

**Abstract.** It presents a software for the radiologist offering to speed up the analysis of CT images. The services developed include viewing patient examinations, patient information, as well as algorithms and software packages that perform image analysis in order to detect pathologies of dissemination, cavities and calcifications in the lung area. It is assumed that the software will be a useful tool for medical professionals involved in the diagnosis of lung diseases, in particular pulmonary tuberculosis.

**Keywords:** Medical software, CT images, dissemination, fibro-cavernous form of tuberculosis, calcinates, pulmonary tuberculosis.

### **Введение**

Согласно статистике Всемирной организации здравоохранения, туберкулёз лёгких входит в рейтинг десяти самых распространённых причин смерти человека в мире. По статистике 2016 год, туберкулёз в год забирает жизни около 1,4 миллионов человек по всему миру [1]. В 2016 году в России на 100 000 человек приходится 11,5 % смертей от этого заболевания – это около 16 500 тысяч в год [2].

К одному из современных вызовов борьбы с туберкулёзом на текущий момент можно отнести сложность его ранней диагностики. Среди эффективных современных методов исследования пациентов находятся лучевые методы диагностики, в частности компьютерная томография (КТ). Однако анализ изображений КТ затруднен из-за высоких требований к квалификации и опыту медицинского специалиста, что и является частой причиной трудностей с постановкой диагноза на ранних стадиях развития заболевания [3]. Таким образом, разработка программного обеспечения системы медицинской диагностики для автоматического детектирования и классификации патологий различных форм туберкулёза лёгких является одной из актуальных задач на сегодняшний день.

### **Предлагаемое решение**

Файлы в формате DICOM являются входными данными для запуска анализа результатов радиологических исследований [4]. DICOM-файл — объектно-ориентированный файл с теговой организацией, информационная модель стандарта DICOM для DICOM-файла четырёхступенчатая: пациент (patient)  $\rightarrow$  исследование (study)  $\rightarrow$  серия (series)  $\rightarrow$  изображение (кадр или серия кадров, image). DICOM [\(англ.](https://ru.wikipedia.org/wiki/%D0%90%D0%BD%D0%B3%D0%BB%D0%B8%D0%B9%D1%81%D0%BA%D0%B8%D0%B9_%D1%8F%D0%B7%D1%8B%D0%BA) Digital Imaging and Communications in Medicine) – медицинский отраслевой стандарт создания, хранения, передачи и визуализации цифровых медицинских изображений и документов обследованных пациентов.

Программное обеспечение включает в себя следующий функционал:

- 1) аутентификация и авторизация позволит ограничить доступ от посторонних лиц и дать доступ врачам, выполняющим обследования пациентов.
- 2) интерфейс управления врачами предназначен для добавления, удаления и редактирования данных врачей на которых рассчитана система. Интерфейс предназначен для администраторов системы;
- 3) интерфейс управления пациентами предназначен для добавления, удаления и редактирования данных пациентов. Интерфейс предназначен для медицинских специалистов, работающих с системой;
- 4) интерфейс анализа результатов радиологических исследований позволяет проводить анализ снимков пациента, просматривать предыдущие обследования пациента. Интерфейс предназначен для медицинских специалистов, работающих с системой.

Программное обеспечение представляет собой веб-приложение, что позволяет пользователям его использовать в любом месте где имеется доступ к сети.

На рисунке 1 представлен сценарий использования системы медицинским специалистом.

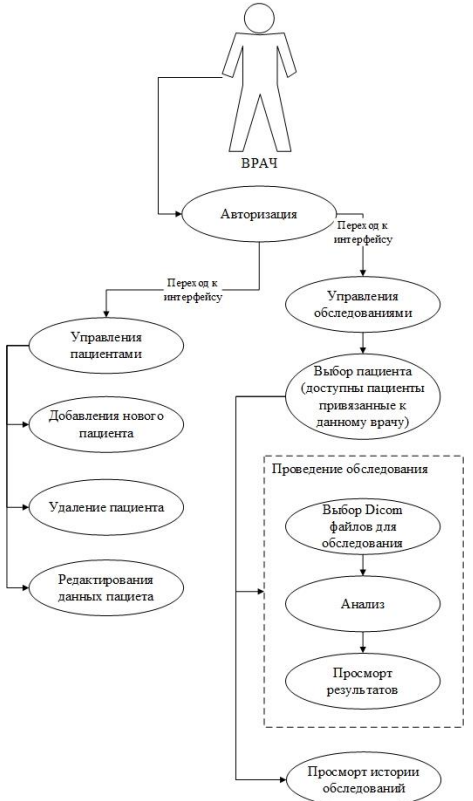

Рисунок 1 – Сценарий использования

Авторизация осуществляется с помощью логина и пароля, полученных от администратора системы. С помощью авторизации и аутентификации осуществляется ограничение доступа к системе или частям системы лицам не имеющих соответствующих прав. В данном работе при разработке используется фреймворк Django. В Django встроена система проверки подлинности и регистрации, которая использовалась при написании логики авторизации и аутентификации разрабатываемого веб-приложения.

После авторизации пользователю доступны две панели интерфейсов: панель управления пациентами и панель анализа результатов радиологических исследований. На панели управления пациентами врачу доступны функции добавления нового пациента, удаления пациентов и редактирование данных существующих пациентов в базе данных. На панели анализа результатов радиологических исследований врачу доступны функции проведения нового обследования и просмотр предыдущих обследований пациентов.

Перед просмотром истории обследований, необходима выбрать конкретного пациента из списка пациентов, которые привязаны к конкретному врачу.

Блок-схема алгоритма анализа результатов радиологических исследований приведена на рисунке 2.

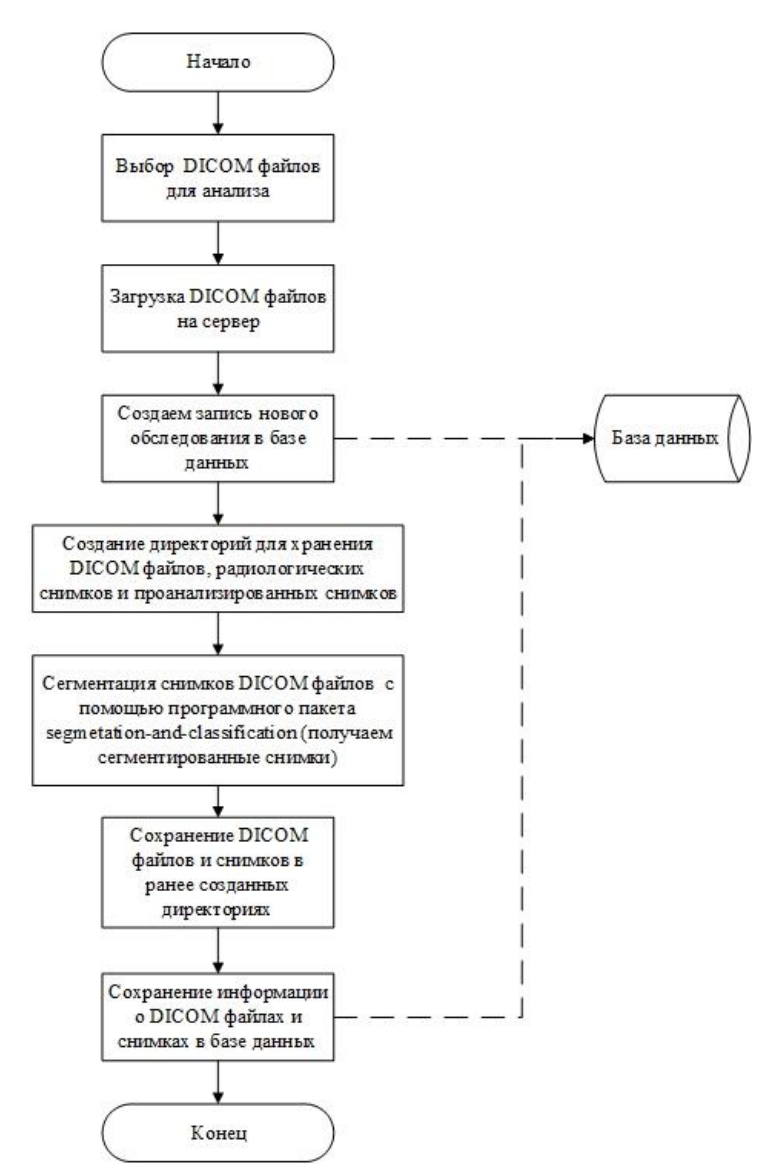

Рисунок 2 – Блок-схема алгоритма анализа результатов радиологических исследований

После работы алгоритма проводится просмотр врачом результатов анализа.

Разработка приложения проведена на языке программирования Python с использованием пакета Django. Django – [свободный](https://ru.wikipedia.org/wiki/%D0%A1%D0%B2%D0%BE%D0%B1%D0%BE%D0%B4%D0%BD%D0%BE%D0%B5_%D0%BF%D1%80%D0%BE%D0%B3%D1%80%D0%B0%D0%BC%D0%BC%D0%BD%D0%BE%D0%B5_%D0%BE%D0%B1%D0%B5%D1%81%D0%BF%D0%B5%D1%87%D0%B5%D0%BD%D0%B8%D0%B5) [фреймворк](https://ru.wikipedia.org/wiki/%D0%A4%D1%80%D0%B5%D0%B9%D0%BC%D0%B2%D0%BE%D1%80%D0%BA) для [веб-приложений](https://ru.wikipedia.org/wiki/%D0%92%D0%B5%D0%B1-%D0%BF%D1%80%D0%B8%D0%BB%D0%BE%D0%B6%D0%B5%D0%BD%D0%B8%D0%B5) на языке [Python,](https://ru.wikipedia.org/wiki/Python) использующий шаблон проектирования [MVC.](https://ru.wikipedia.org/wiki/Model-View-Controller) Сайт на Django строится из одного или нескольких приложений, которые рекомендуется делать отчуждаемыми и подключаемыми. Это одно из существенных архитектурных отличий этого фреймворка от некоторых других. Для работы с [базой данных](https://ru.wikipedia.org/wiki/%D0%91%D0%B0%D0%B7%D0%B0_%D0%B4%D0%B0%D0%BD%D0%BD%D1%8B%D1%85) Django использует собственный [ORM,](https://ru.wikipedia.org/wiki/ORM) в котором модель данных описывается классами Python, и по ней генерируется схема [базы данных.](https://ru.wikipedia.org/wiki/%D0%91%D0%94) Выбор данной технология объясняется наличия у языка простого и читабельного синтаксиса, что позволит ускорить разработку и внесения изменений в приложение, а также наличия богатого функционала у библиотек по обработке изображений, больших массивов байтов и пакетов для чтения DICOM файлов. В качестве базы данных выбрана PostgreSQL как рекомендуемая разработчиками Django для обеспечения максимальной интеграции.

Архитектура разрабатываемого программного обеспечения представлена на рисунке 3. Первый (внутренний слой) слой Domain layer содержит классы моделей (Models or

Entities), которые используются в приложении и объекты которых хранятся в базе данных. Второй слой Service layer включает в себя программный пакет segmentation-and-classification, выполняющий алгоритмы сегментации, классификации патологий, разработанных в [5] и классы манипулирующие данными (Process data), которые позволяют управлять базой данных и DICOM файлами. На третьем (внешний слов) слое находится логика обработки запросов (Views) и интерфейсы(Templates).

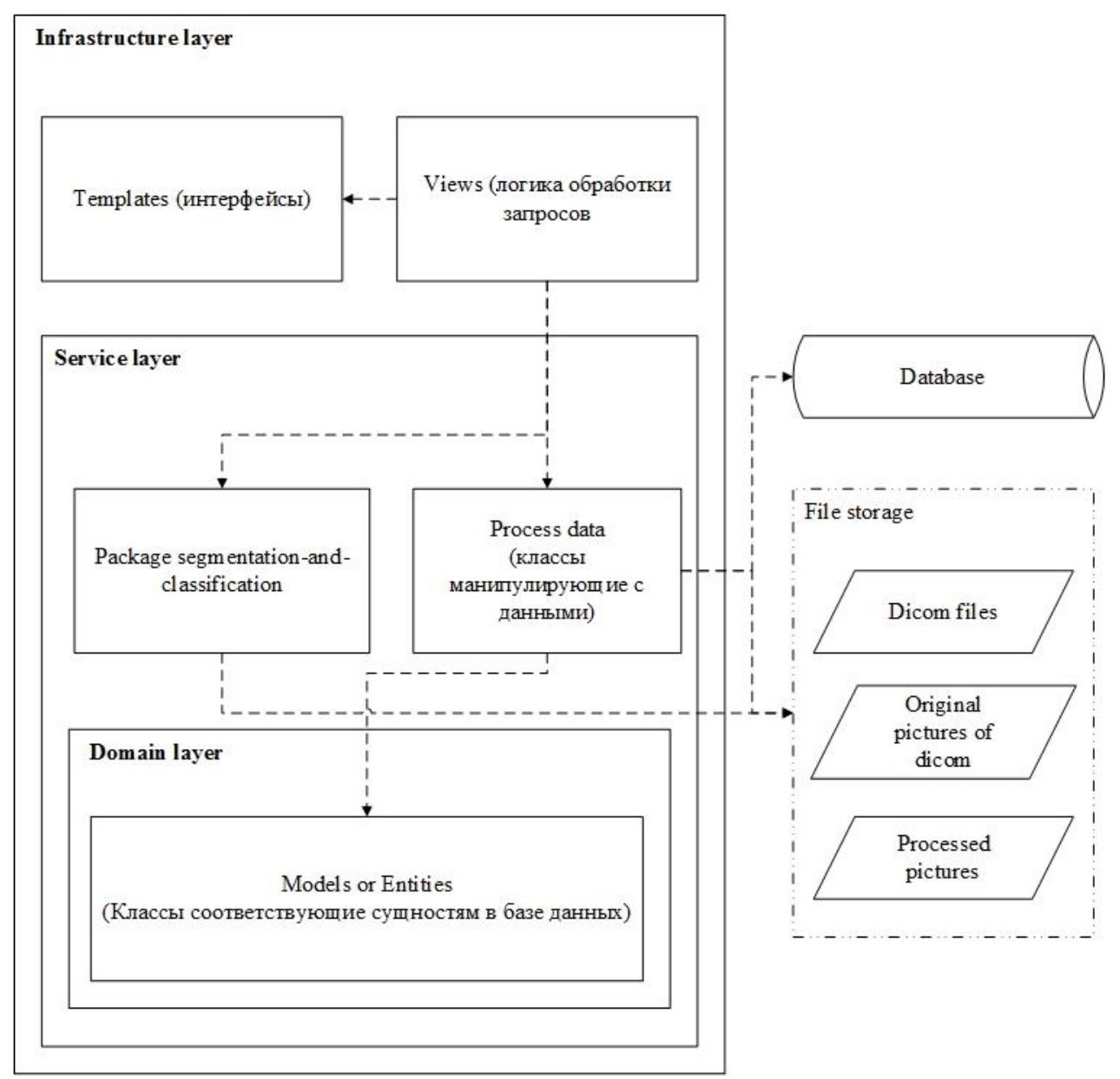

Рисунок 3 - Архитектура приложения

Пользователю в разработанном приложении доступны две панели интерфейсов: интерфейс работы с базой пациентов и интерфейс для проведения анализа результатов радиологических обследований. Интерфейс анализа результатов радиологических исследований позволяют пользователю просматривать историю лечения пользователя и проводить анализ результатов обследований.

Для проверки работоспособности программного обеспечения были взяты результаты исследований лёгких с диссеминированной, фиброзно-кавернозной формами туберкулёза и содержащие области кальцинации в легких из [6].

Пример использованных сохраненных извлеченных снимков представлен на рисунке 4. Входными параметрами функции загрузки являются:

- 1) путь папки, хранящей DICOM файлы исследования пациента;
- 2) путь папки, хранящей результат выполнения функции.

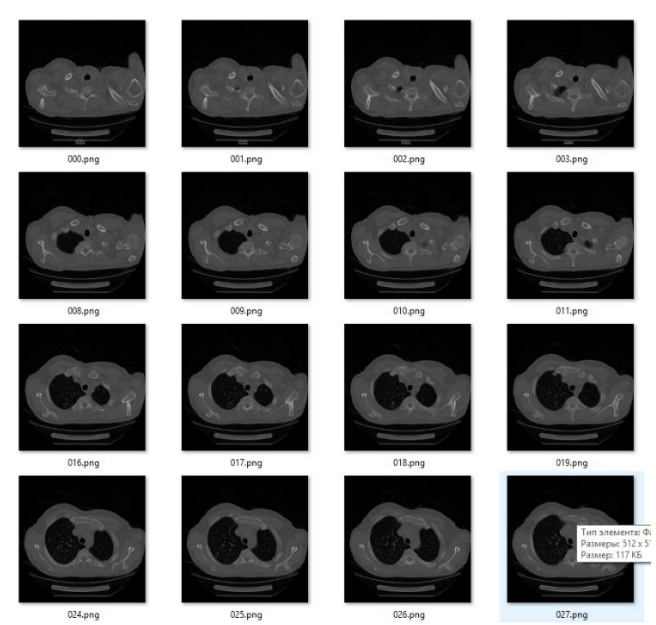

Рисунок 4 – Результат выполнения функции read\_dicom\_files

Под сегментацией понимается выделение регионов легкого на снимке и удаление не интересующих частей (шумов) организма на снимке. Результатом функции являются снимки изображающие части лёгкого на темном фоне. Исследования проводилось на пяти пациентах. Результаты работы функции выделения области легкого приведены на рисунке 5.

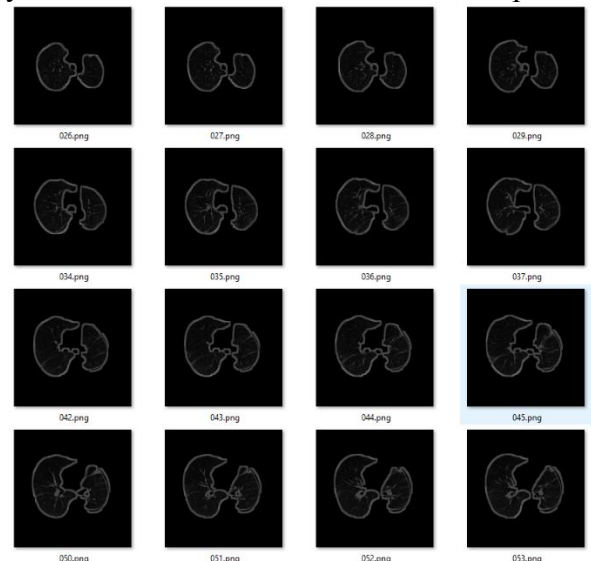

Рисунок 5 – Результат выполнения функции сегментации

По результатам исследования видно, что во всех пяти случаях сегментация выполнена успешно. Функция программного пакета работоспособна и данную можно применять в реальных проектах.

Интерфейс анализа результатов радиологических исследований позволяют пользователю просматривать историю лечения пользователя и проводить анализ размеченных результатов обследований. Для просмотра истории лечения пользователю нужно перейти на вкладку "Base of surveys" и выбрать требуемого пациента. На рисунке 6 показан результат работы метода выделения областей диссеминации для срезов пациентов с упомянутой формой туберкулеза легких.

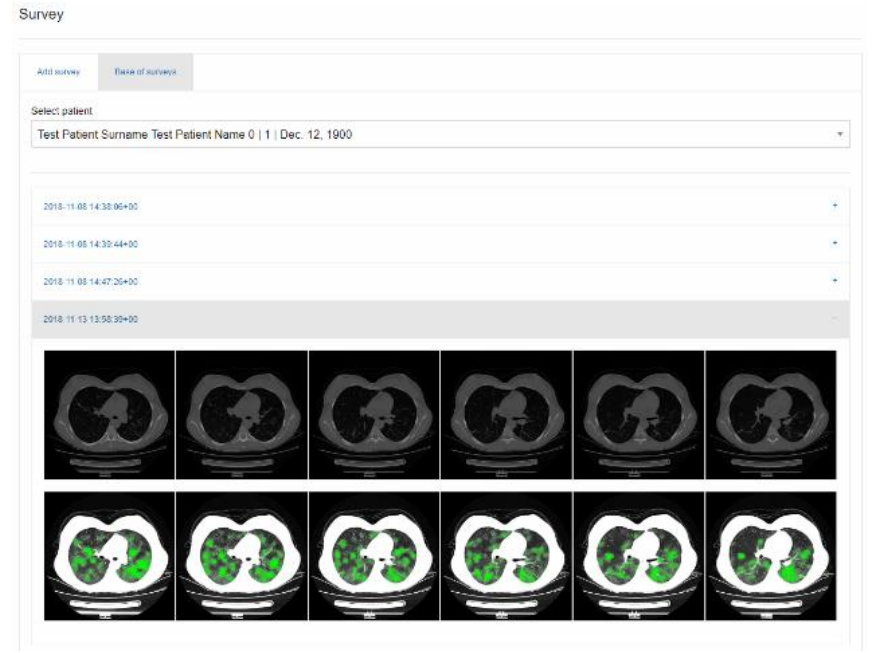

Рисунок 5. История лечения пациента.

В ходе проведенной работы спроектирована архитектура приложения, сценарий использования, прототипы интерфейсов, алгоритм анализа результатов радиологических исследований и база данных программного обсечения сопровождения анализа результатов радиологических исследований.

### Заключение

Проведение экспериментов показало, что разработанное программное обеспечение справляется с поставленными задачами по сопровождению анализа результатов радиологических исследований, предоставляя вышеупомянутый функционал. Исходя из полученных данных, можно заключить, что поставленные в работе задачи были достигнуты.

Работа может послужить фундаментом для разработки информационной медицинской системы, позволяющей проводить детектирование патологий по снимкам компьютерной томографии, которая в свою очередь оптимизирует и облегчает работу медицинского персонала.

### Работа выполнена при поддержке грантов РФФИ №16-47-700289 и РФФИ № 18- $07-00543-a.$

### **ПИТЕРАТУРА**

- 1. The top 10 causes of death [Электронный ресурс] / World Health Organization. 2018. URL: http://www.who.int/news-room/fact-sheets/detail/the-top-10-causes-of-death (дата обрашения: 18.11.2018).
- 2. Russian Federation Tuberculosis Country brief, 2016 / World Health Organization. 2018. http://www.euro.who.int/ data/assets/pdf file/0010/335539/RUS TB Brief 0223-URL: AM-edits-D1-20-03-17.pdf?ua=1 (дата обращения: 18.11.2018).
- 3. Berlin L. Accuracy of Diagnostic Procedures: Has It Improved Over the Past Five Decades?/ L. Berlin // AJR.  $- 2007$ .  $-$  Vol. 188.  $-$  P. 1173–1178.
- 4. Компьютерная томография (КТ томография) «Medicalj.ru» [Электронный ресурс] Режим доступа: [http://www.medicalj.ru/diacrisis/instrumental-diagnosis/477-computed](http://www.medicalj.ru/diacrisis/instrumental-diagnosis/477-computed-tomography)[tomography](http://www.medicalj.ru/diacrisis/instrumental-diagnosis/477-computed-tomography) (дата обращения: 23.05.2018)
- 5. Костин К.А., Ламонова Т.С., Аксёнов С.В. Классификация патологий диссеминированного туберкулёза лёгких с помощью методов машинного обучения // Научная сессия ТУСУР – 2018: Материалы международной научно технической конференции студентов, аспирантов и молодых учёных – избранные статьи: в трёх частях., Томск, 16- 18 Мая, 2018. – Томск: ТУСУР, 2018 – часть 3, С. 129-132.<br>Туберкулезный портал Белорусии [Электронный
- 6. Туберкулезный портал Белорусии [Электронный ресурс] Режим доступа: http://tuberculosis.by (дата обращения: 23.05.2018)